## TUTORIAL SIPAC – RECUPERAÇÃO DE SENHA DE ASSINANTES EXTERNOS

1. Acesse a página do SIPAC/Ifes em https://sipac.ifes.edu.br/public/jsp/portal.jsf e clique na opção "ASSINANTES EXTERNOS" no Menu (Figura 1).

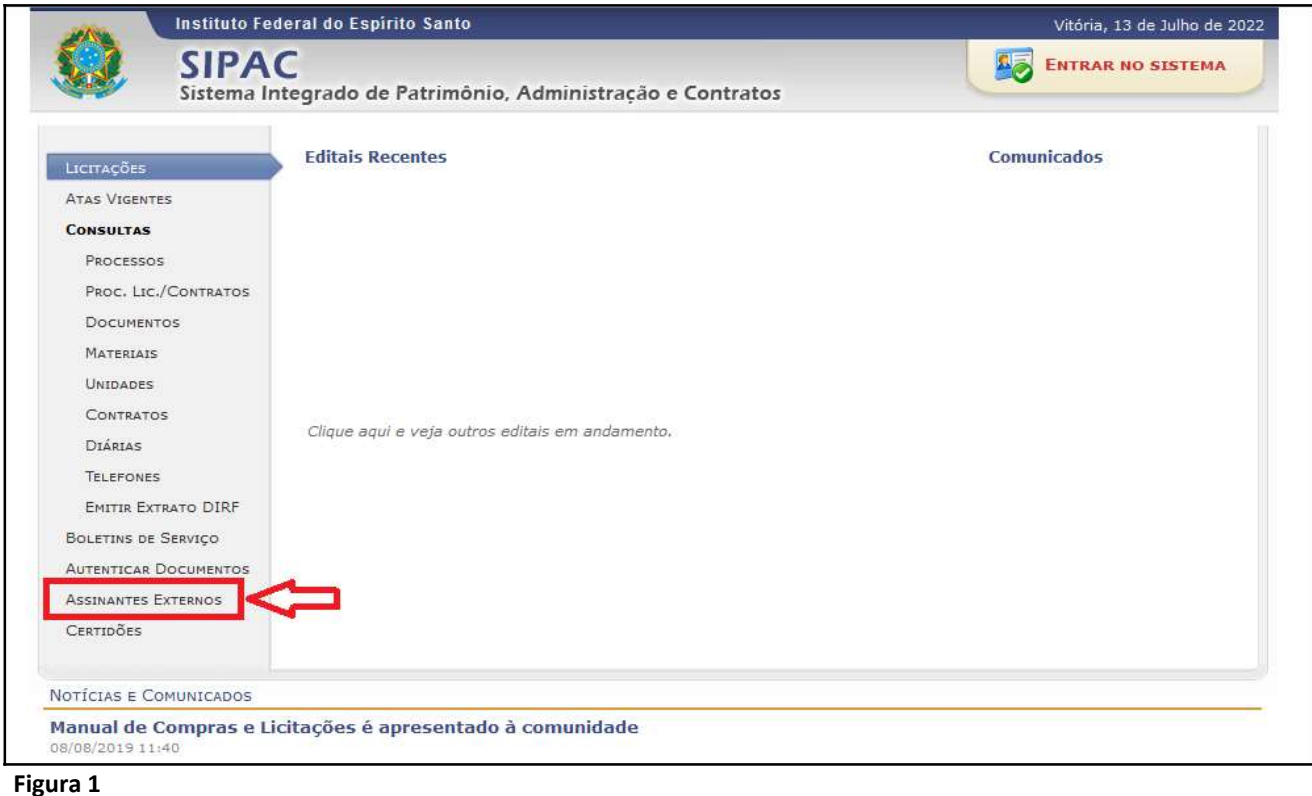

2. Na tela de autenticação, acesse o link "Clique aqui para recuperá-los" (Figura 2).

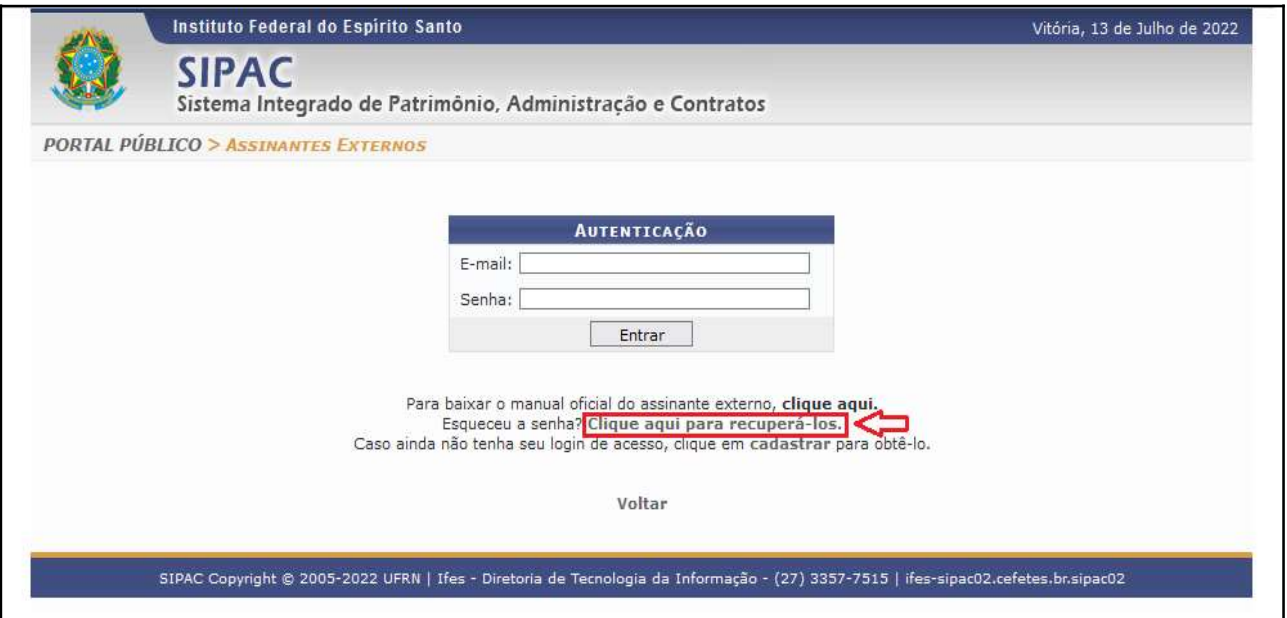

3. Na tela de recuperação de senha, informe o e-mail cadastrado e clique em "Recuperar" (Figura 3). Sua senha será enviada para o e-mail.

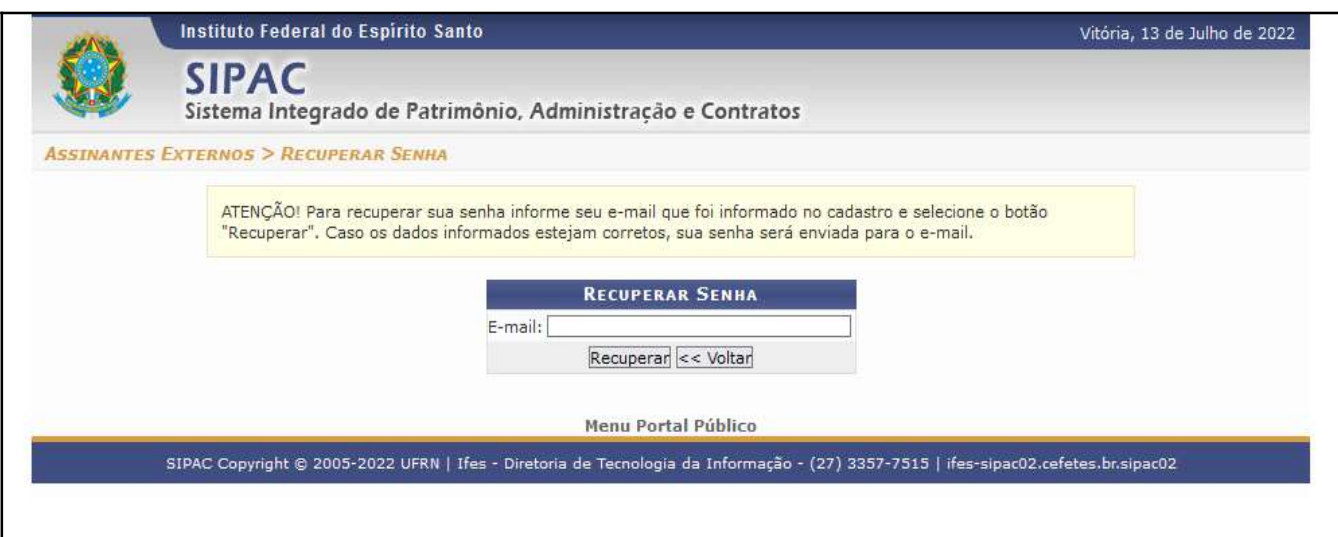

Figura 3

Fim!